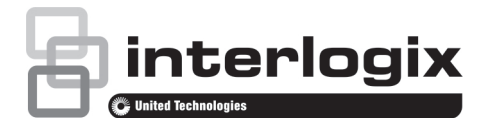

# Guidelines for Using High Camera Count (>32) TVN Recorders

P/N 1073449-EN • REV A • ISS 15FEB18

## **Introduction**

When working with a large number (>32) of cameras with TruVision TVN70/71 recorders, specific guidelines are advised for hard drives, network settings, and event linking features to ensure optimal performance of the these recorders. Not following these guidelines may result in loss of frames.

## **Hard drive configuration**

- The hard drives used in TVN70/71 recorders are especially designed for video surveillance purposes and/or enterprise class installations. However, every hard drive has specific limitations.
- Due to the read/write speed limitations of the hard drive, the maximum advised number of cameras per hard drive is 32 cameras with a maximum bit rate of 4 Mbps per camera or a total bit rate of 128 Mbps.
- The number of cameras decreases if the camera resolution requires a higher bit rate.
- Going above these limitations may result in sporadic video recording gaps.
- We advise using HDD Group Mode for non-RAID configurations or RAID 5 or 6 for RAID configurations.

#### **A. For non-RAID configurations**

- The TVN 70/71 recorders have a feature called **HDD Group Mode**.
- Use the HDD Group Mode and at least four hard drives in a TVN 70/71 recorder.
- When there are more than 32 cameras on the recorder, we advise not assigning more than 32 cameras per group. Every camera can only be part of one group.

#### **B. For RAID configurations**

- We recommend that the TVN 70/71 recorders use RAID 5 or 6.only.
- Using RAID 5 or 6 will distribute the recording load over the different hard drives.
- Use at least three (RAID 5) or four (RAID 6) hard drives in a recorder when using RAID 5 or 6.
- See the recorder's user manual for more information about how to configure RAID.

## **Network configuration**

A stable network environment must be used as a poor quality network will result in data loss and offline cameras. A qualitative network increases recorder stability and viewing performance.

We recommend the following settings:

- Connect two network ports. Ensure that the ports on the switches are one gigabit ports.
- In the *Network* settings of the recorder, choose the working mode Load Balance or Multi-**Address**

### **TVN 71**

- Set the network working mode to Load Balance and connect all the network ports to the same switch.
- The switch ports also need to be configured in load balance mode.

### **TVN 70**

• The TVN 70 does not support load balance mode. We recommend using multi-address mode and distributing the camera load over LAN1 and LAN2. Connect the network cables to separate, isolated switches.

For the connection between cameras and the recorder, it is better to spread the cameras over multiple switches. It is also important to ensure the use of qualitative non-blocking switches, such as those available within the Interlogix IFS product range.

# **Event recording triggers**

The process of activating event or alarm recording requires intelligence from the recorder. When triggering a high number of alarm/event recordings simultaneously, the recorder's performance can be impacted.

We advise limiting the maximum number of cameras to be used for an event to four. This minimizes the risk of impacting the recorder's performance.

## **Contact information**

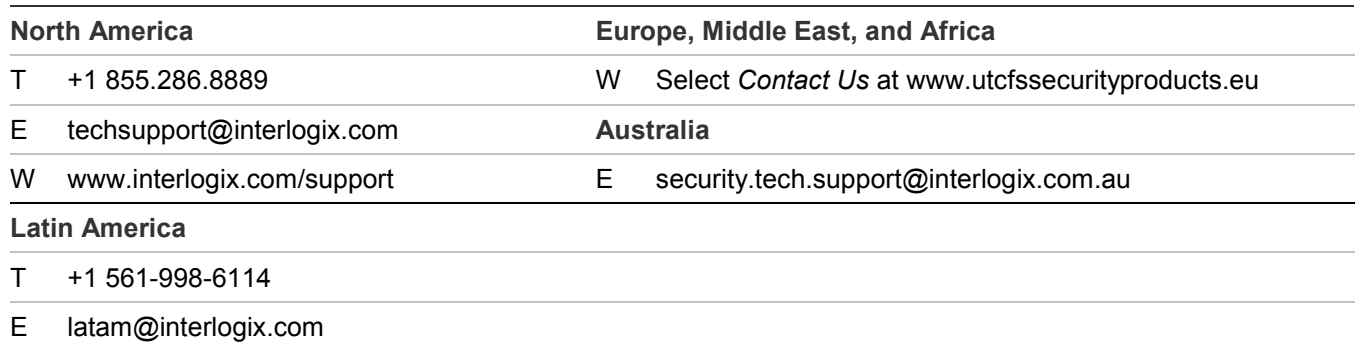